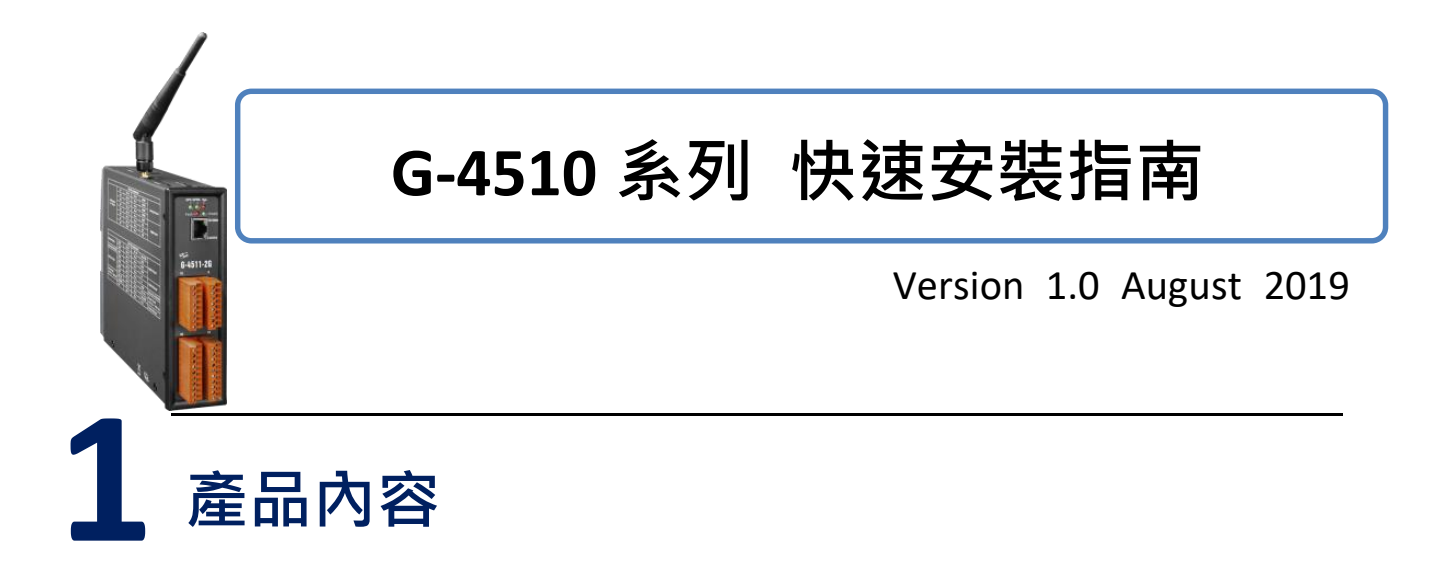

除了本『快速安裝指南』外,此產品內容還包括這些配件:

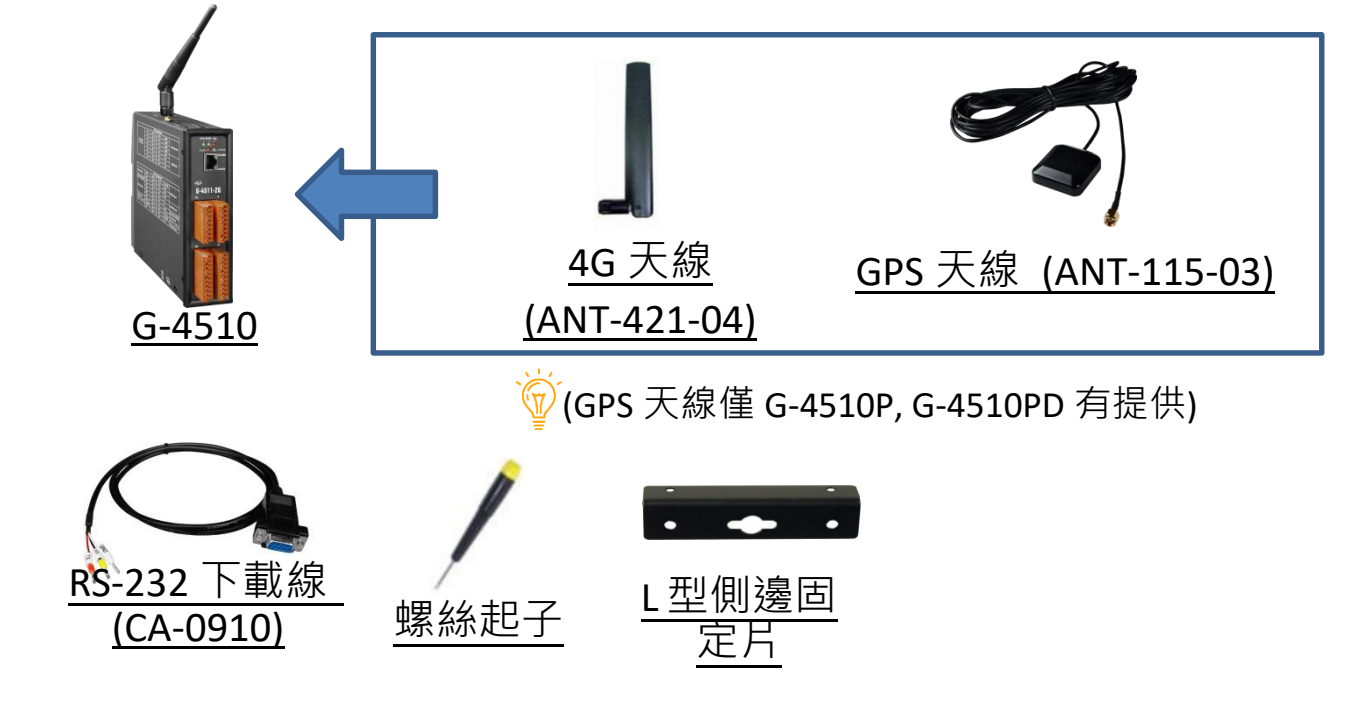

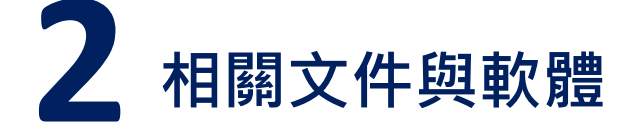

**G-4510 系列 相關文件與軟體**

[http://ftp.icpdas.com/pub/cd/usbcd/napdos/g-4510](http://ftp.icpdas.com/pub/cd/usbcd/napdos/g-4510-4g)

# **MiniOS7 工具軟體**

http://ftp.icpdas.com/pub/cd/8000cd/napdos/minios7/utility/minios7\_uti lity/

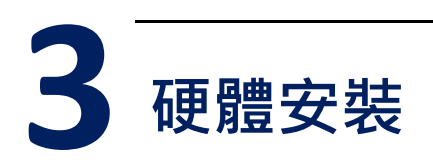

### **腳位定義**

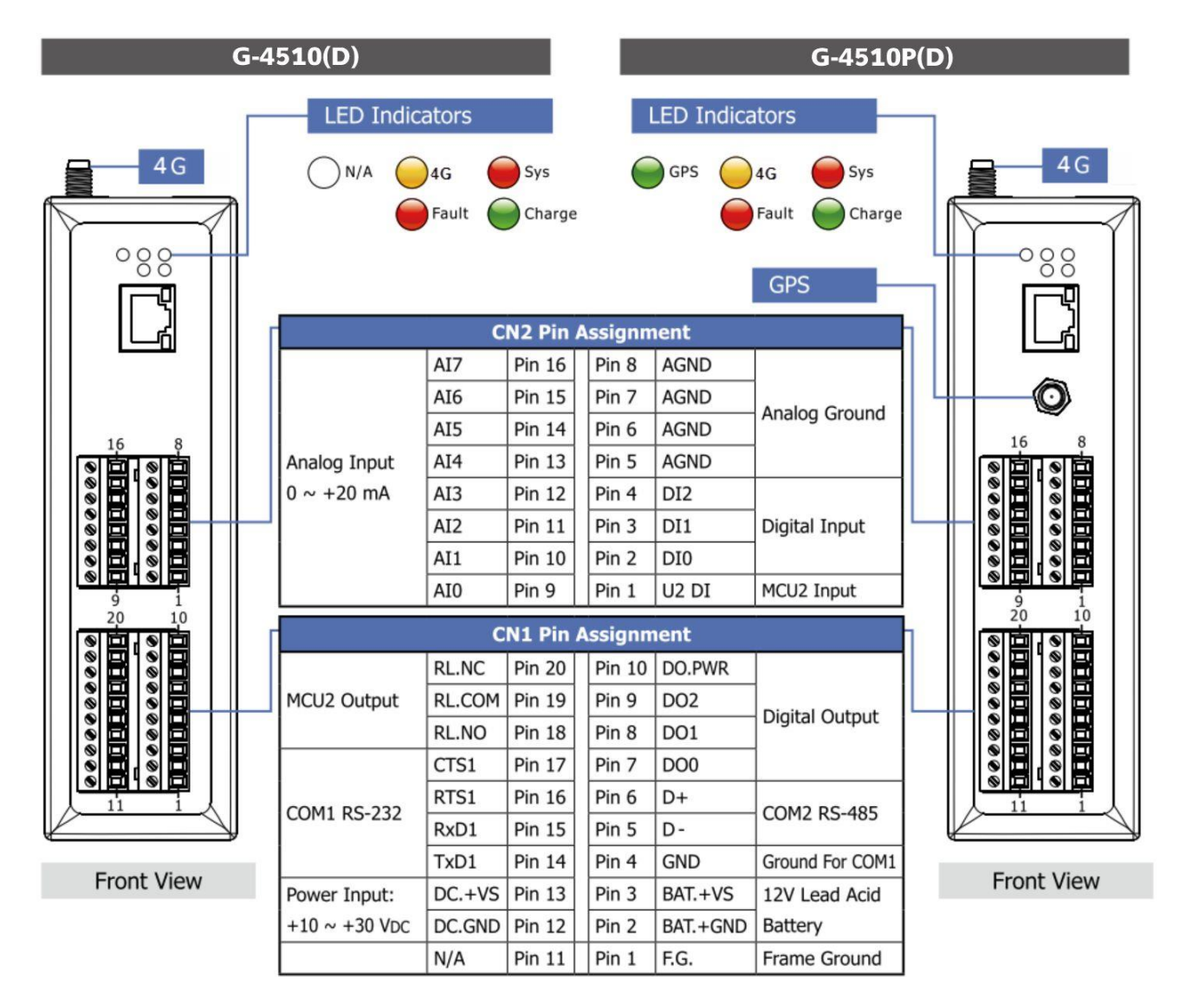

# **尺寸**

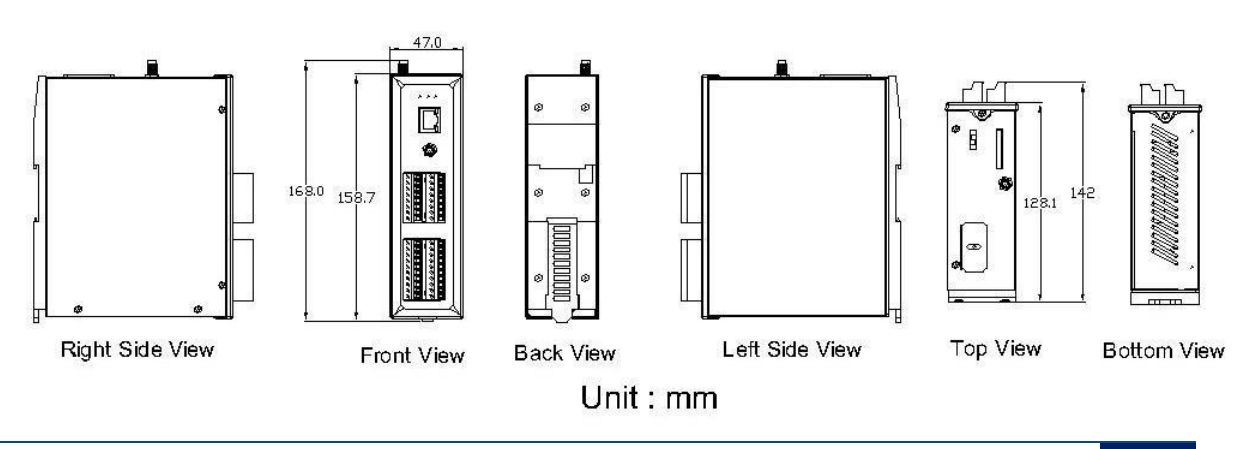

G-4510 快速安裝指南, E-mail: [service@icpdas.com](mailto:service@icpdas.com) **2**

**安裝方式**

**步驟 1: 安裝 4G 天線**

- **步驟 2: 插入正常的 SIM 卡 (使用前,請於手機中測試功能正常)**
- **步驟 3: 連接 DC.+VS 和 DC.GND 到電源供應器或太陽能板**

**步驟 4: 連接 BAT.+VS 和 BAT.GND 到 12V 鉛酸電池**

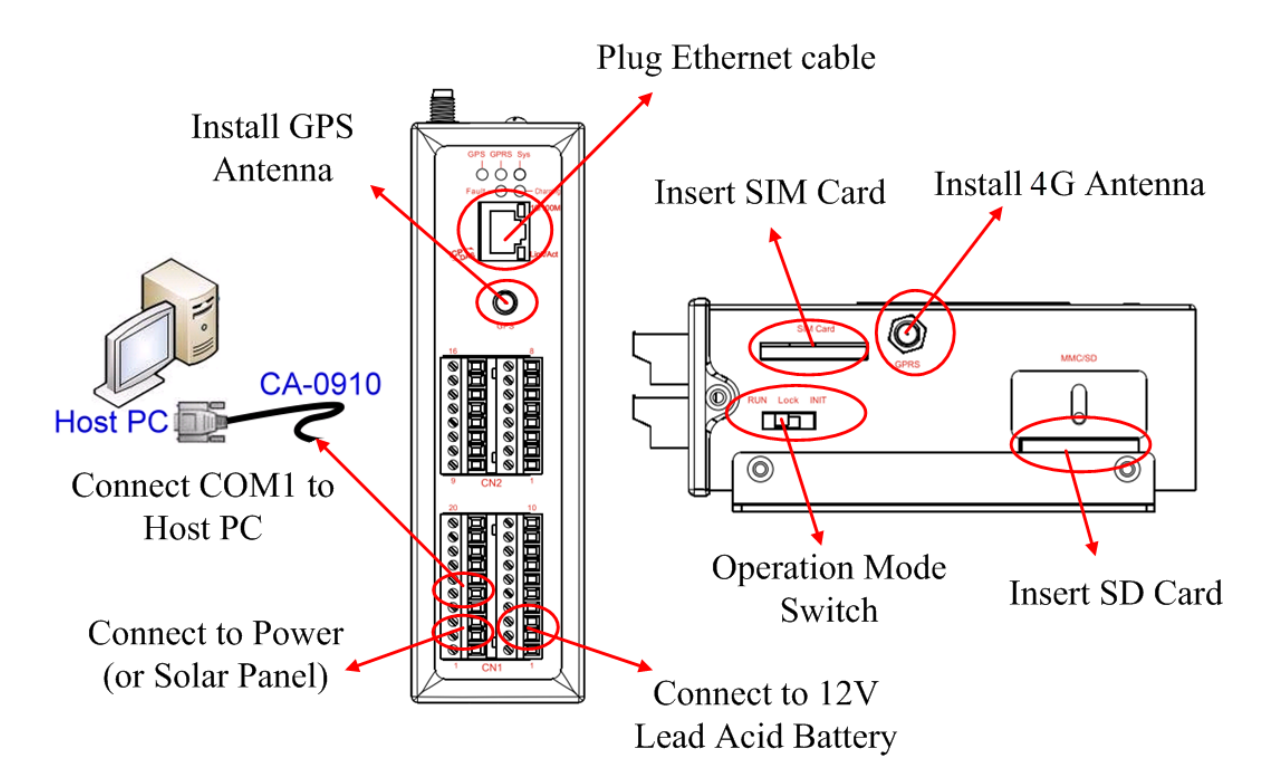

# **Operation Mode Switch(操作模式調整)**

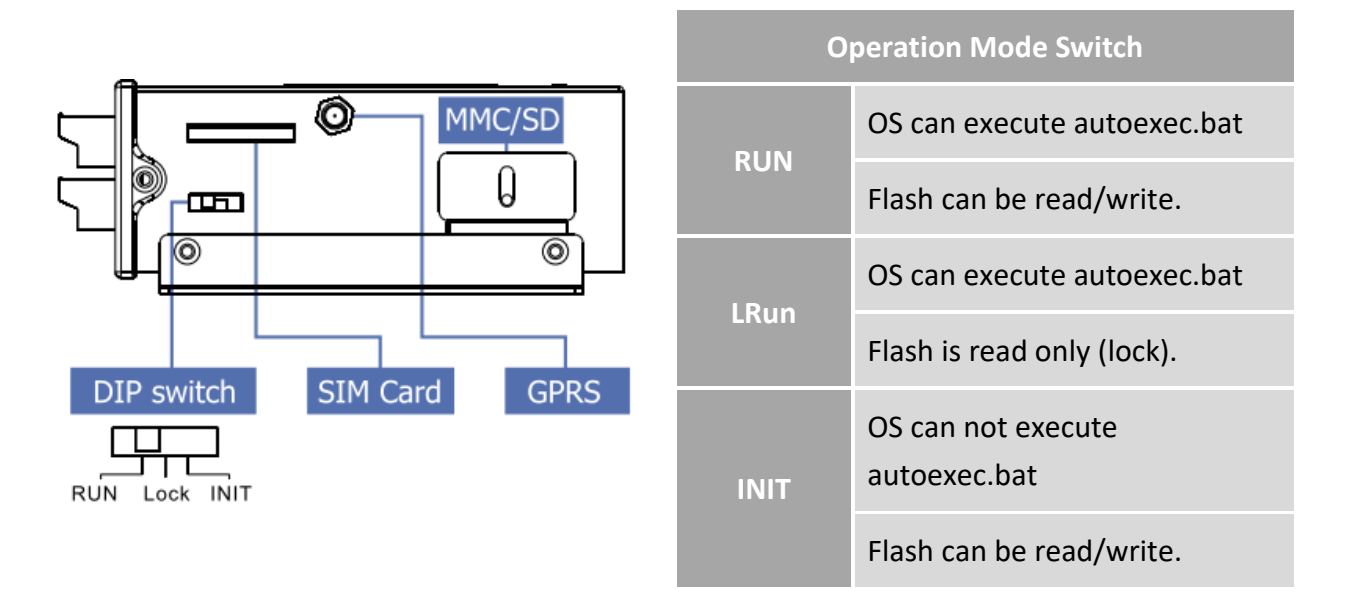

### **接線方式**

# **DI 接線方式**

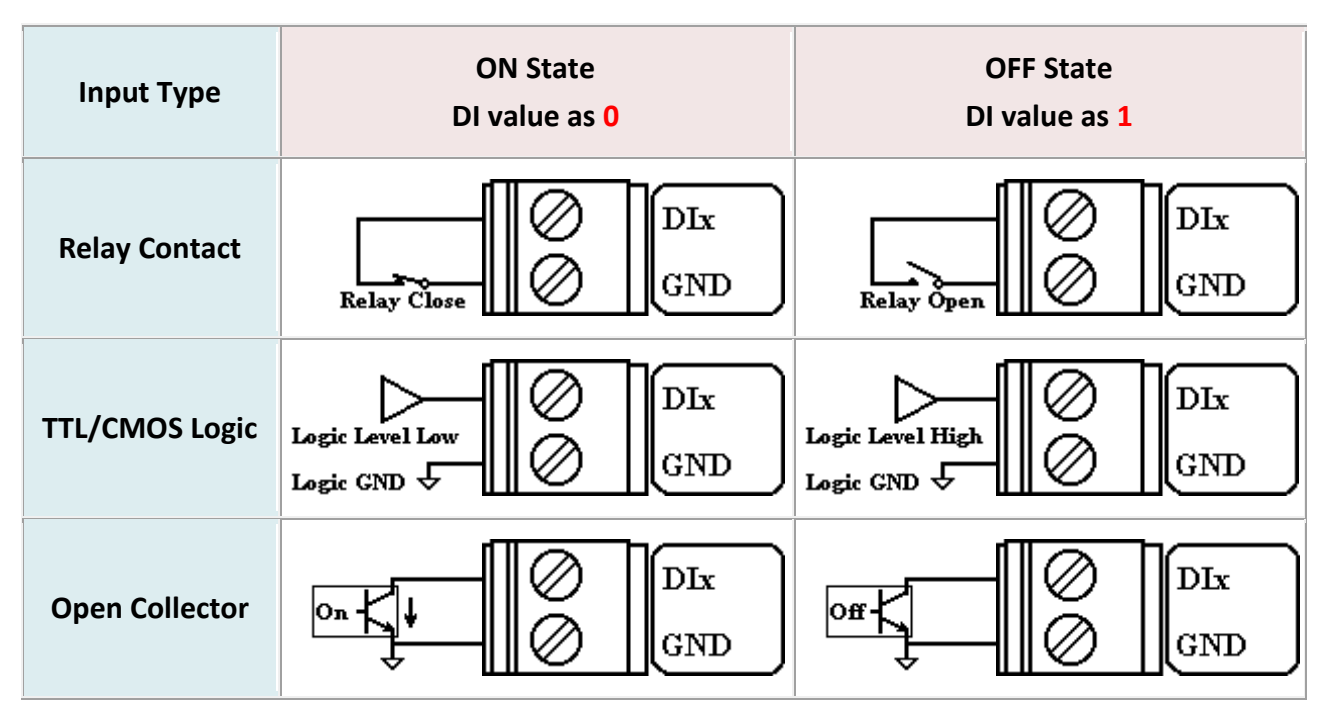

# **DO 接線方式**

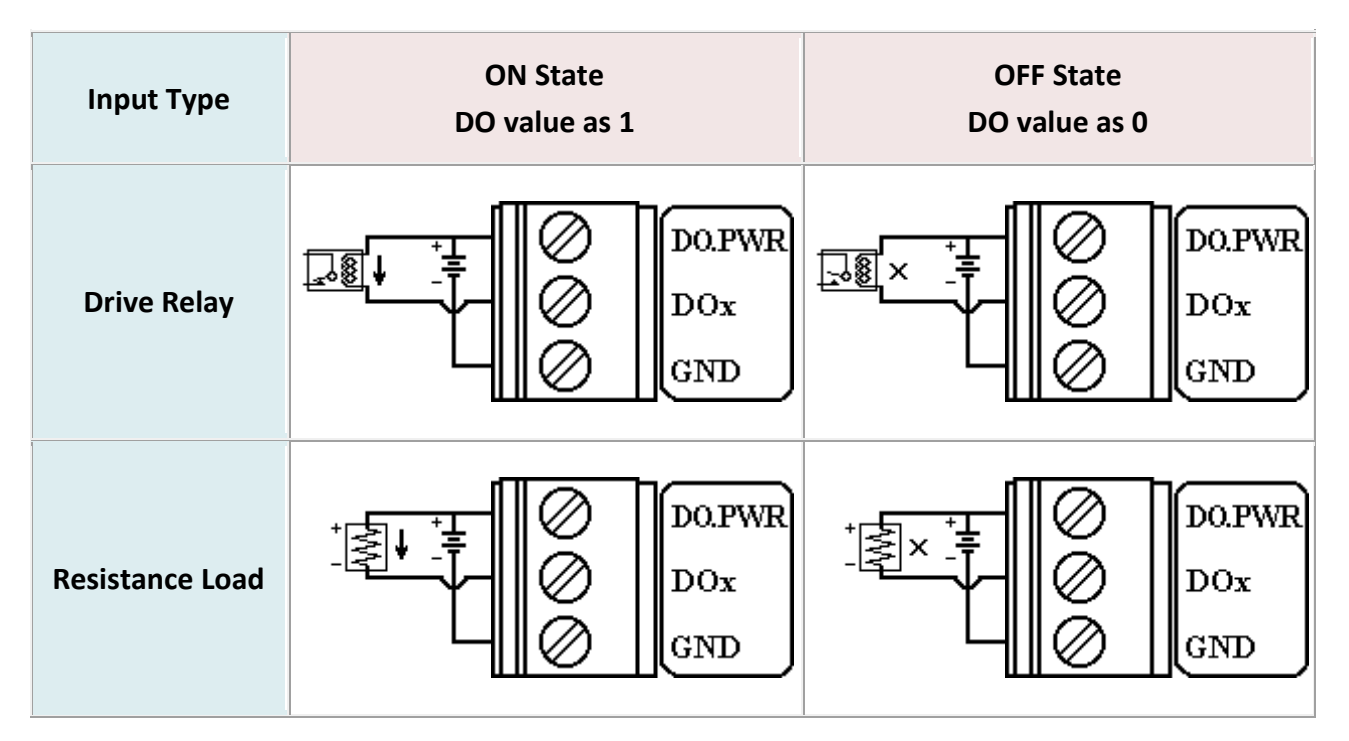

# **AI 電池量測之接線方式**

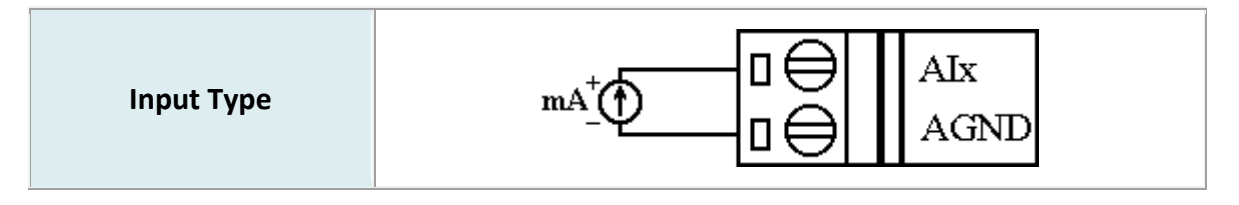

## **Relay 接線方式**

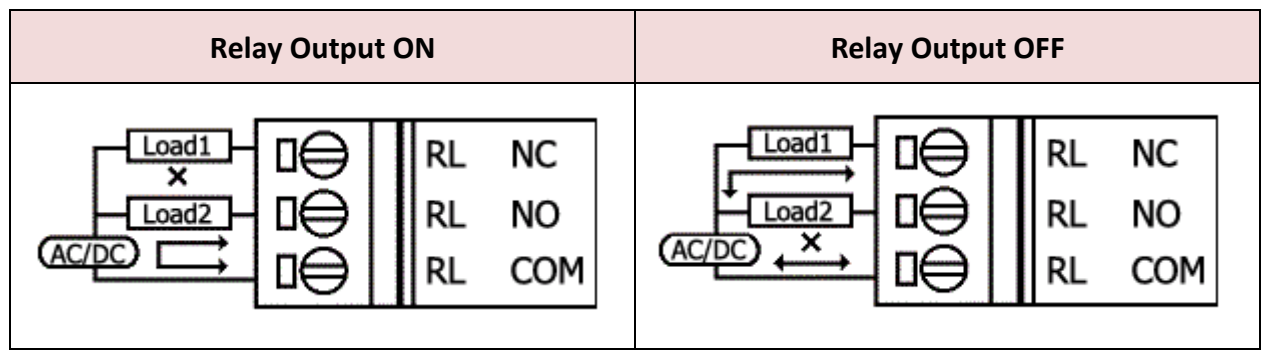

#### **從睡眠模式中喚醒 G-4510**

- 步驟 1: 當 G-4510 在睡眠模式時,您可透過將 "U2 DI" (MCU2 DI) 接 至 GND 喚醒 G-4510
- 步驟 2: 當你將"U2 DI" (MCU2 DI) 接至 GND ,讀取"U2 DI"會得 到0

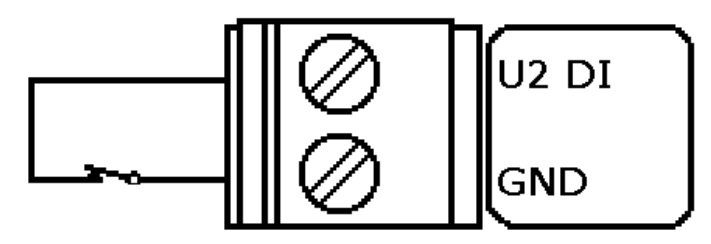

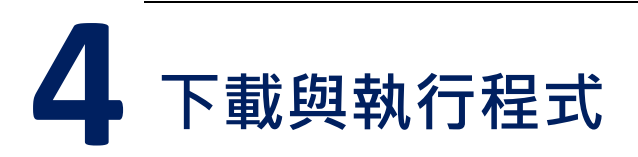

# **4.1 安裝 MiniOS7 工具軟體**

請由下列網址取得軟體,並安裝:

[http://ftp.icpdas.com/pub/cd/8000cd/napdos/minios7/utility/minio](http://ftp.icpdas.com/pub/cd/8000cd/napdos/minios7/utility/minios7_utility/) [s7\\_utility/](http://ftp.icpdas.com/pub/cd/8000cd/napdos/minios7/utility/minios7_utility/)

# **4.2 執行 MiniOS7 工具軟體**

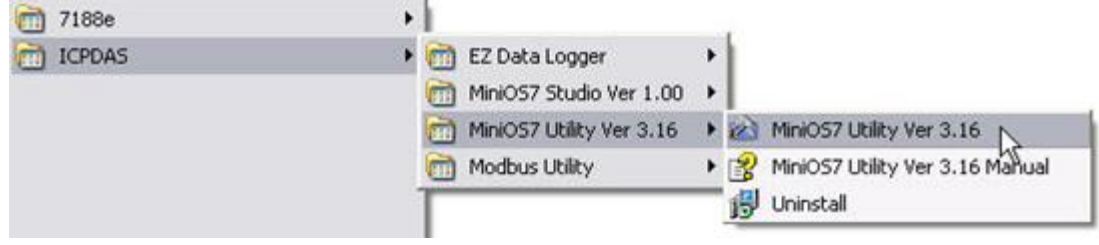

# **4.3 由 PC 連線到 G-4510,請建議新連線**

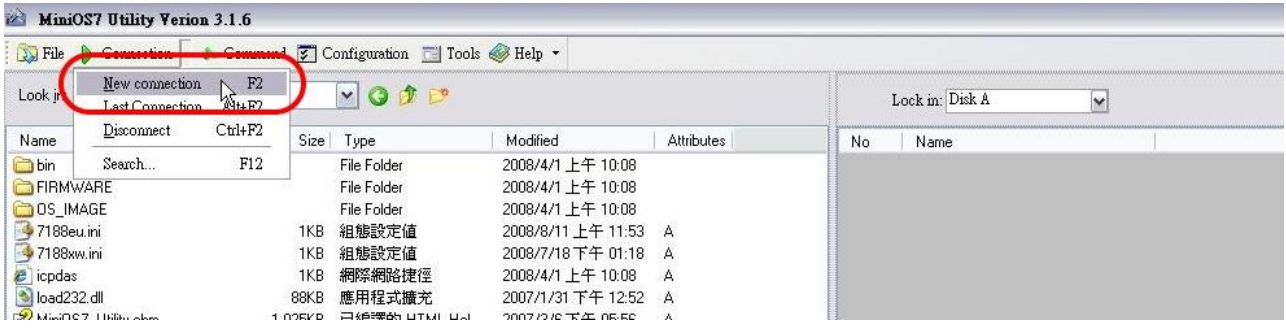

# **4.4 設定連線之 COM Port 參數**

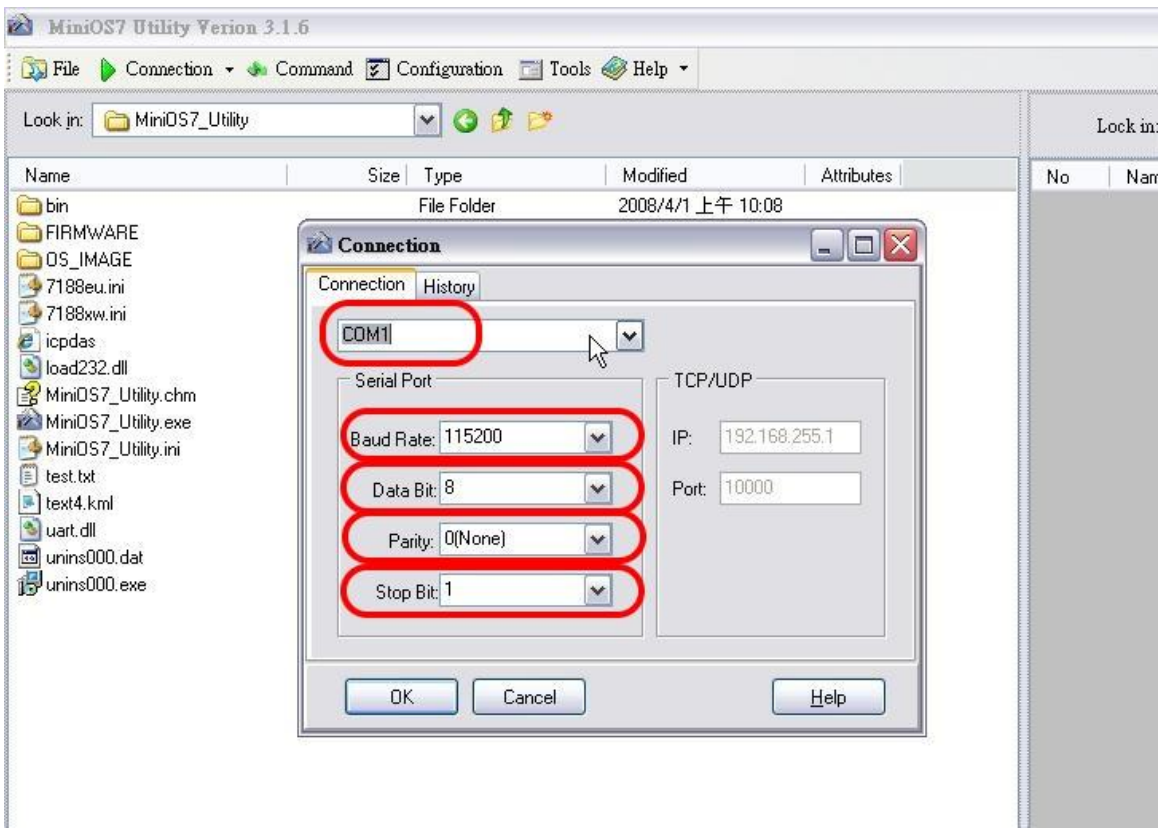

# **提示及警告**

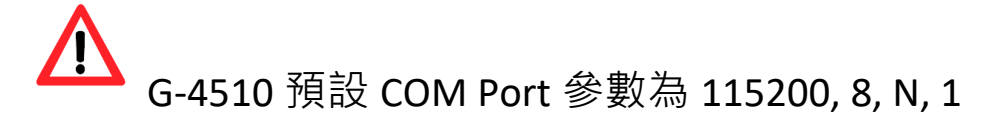

#### **4.5 下載程式到 G-4510**

A. 請由下列路徑取得範例程式:

CD: \napdos\G-4510\Software\Demo

<http://ftp.icpdas.com/pub/cd/usbcd/napdos/g-4510/software/demo>

B. 點選"Look in"下拉式選單, 指定程式載入位置

C. 拖曳程式到右側視窗,如下圖,即可載入程式

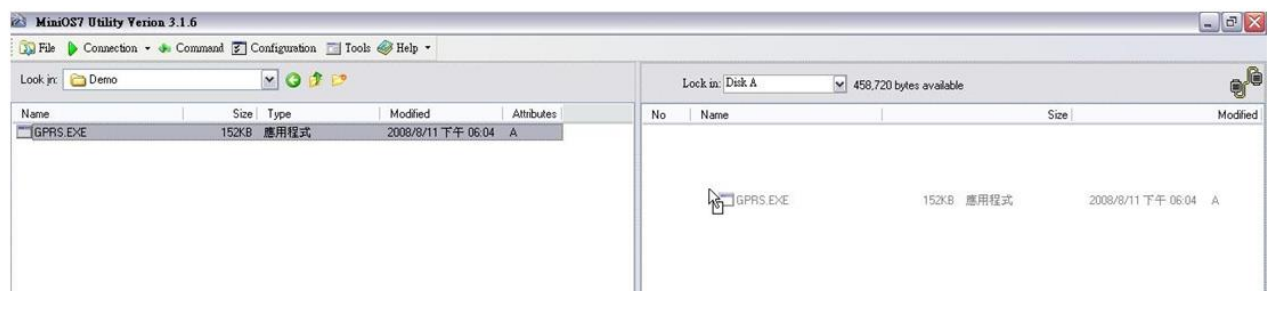

# **4.6 執行程式**

Step 1: 於檔案上點右鍵,選"Run".

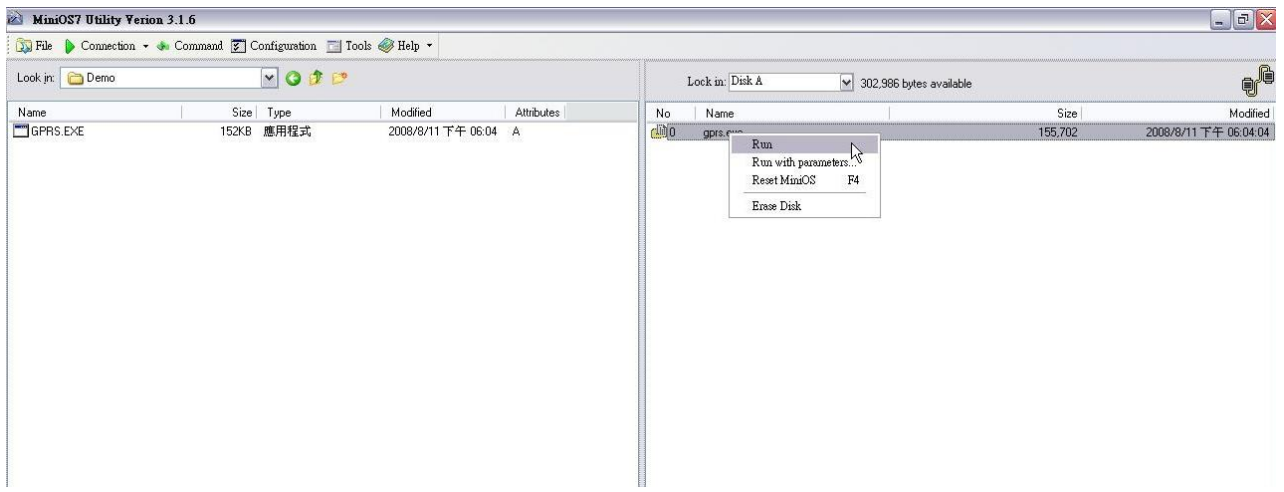

Step 2: 若使用 7188XW(或上一步中程式沒有成功執行), 請於以下畫 面的視窗中鍵入"run"來執行程式

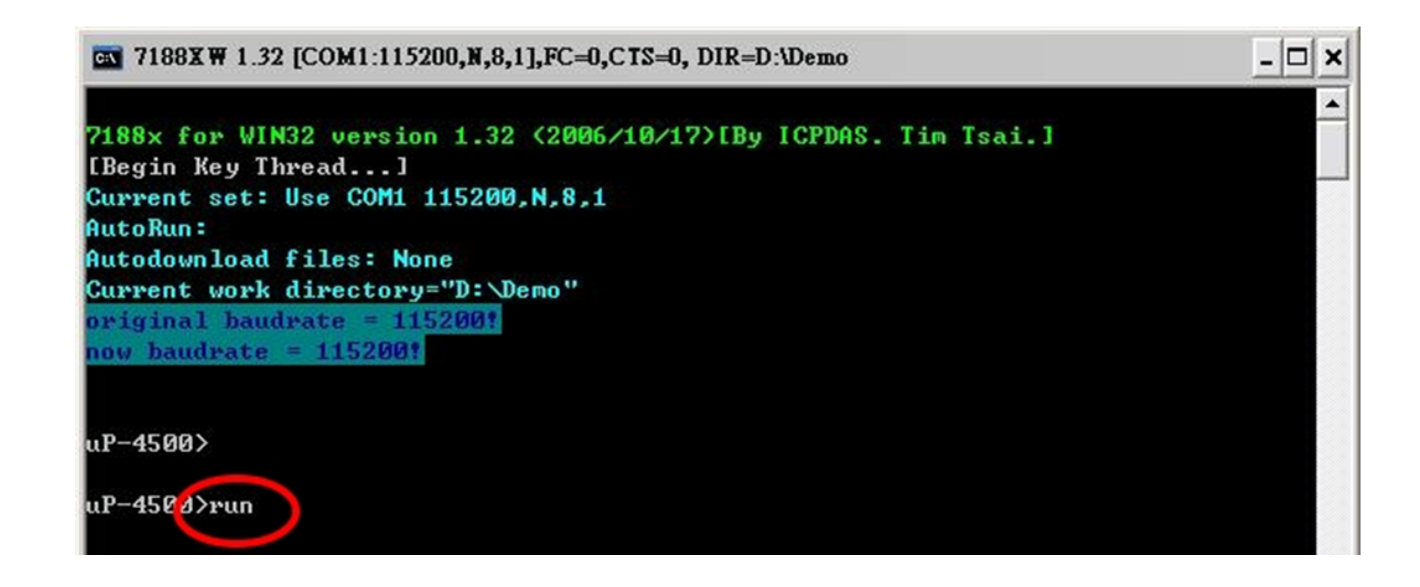

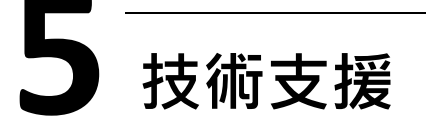

若您有關於 G-4510 系列的任何問題, 請與我們聯繫

Email:Service@icpdas.com

G-4510 Series 產品網頁:

[http://m2m.icpdas.com/g-4510-series\\_TC.html](http://m2m.icpdas.com/g-4510-series_TC.html)